HIS 317 Mapping History Sundberg

## Gigapixel Assignment Deep Mapping

**Description:** The map is not the territory. No map can fully represent the deep geography one experiences when they encounter a landscape. Traditional 2-D maps are selective snapshots, frozen in time and place. "Deep mapping" arose in literature and place-studies, but with the advent of interactive, online mapping platforms, evolved into immersive cartographic visualizations. There are any numbers of ways people can add "depth" to their maps. You have each chosen a favorite place on the first day of class. You will create "deep maps" to convey not only *where* those places are located, but *why* they hold such meaning for you. This can be tied to personal experiences/memories of that location or perhaps associations you make with that locations from literature, film, photography, or other media. The important thing to consider with deep mapping is what *layers of significance* you want to impart to viewers to add meaning to that depiction. In this exercise, you will use a simple image zooming platform called "Gigapixel," produced by Northwestern University's Knight Lab. This is a less-employed option in their storymapping engine (itself a compelling way to add depth to a map, which we will explore later in the semester).

**Expectations**: You will produce a deep map of your favorite place. On the Monday before this assignment is due, you will locate an appropriate basemap for your Deep Map online and email me the URL. It needs to be a high resolution image approach, but not exceeding 9000X9000 pixels. You can download them from [DavidRumsey.com](http://DavidRumsey.com) or other image sources available through the data resources tab on the blog. I will download the image and host it on a server. We will spend the class on Wednesday fleshing out the deep map using text you compose and images you collect (or bring with you to class).

The completed deep map include **historical information** about that place and **personal information**. You must include at least **5 slides on your deep map**, each with images, citations (for images and text based descriptions). Play around with the colored background, zoom in an out to move your viewer through your story.

## **Setup**:

1. Go to <https://storymap.knightlab.com/>. Click "map a storymap"

2. Click sign in with Google. User your google password to sign in.

3. Click "New," then name your story map. Your storymap should be called [yourlastname\_location]. Click "create."

4. Under "options," select "gigapixel" from the "map type" drop down menu. "Treat as" cartography. Insert the url and max image width and

height I will share with you.

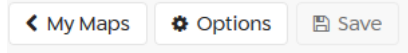

5. Personalize your deep map by adding images,

links, and compose text to be included in the final product. Don't forget to zoom in an out to move the viewer across space. This map should tell a story, or evoke a narrative, so be creative. If you know html, feel free to edit it in the text.

6. When you are done, embed the deep map in a post using the tag "practicum" on the blog. The map will be graded on its narrative flow, attention to detail, and overall quality. But most of all, creativity!

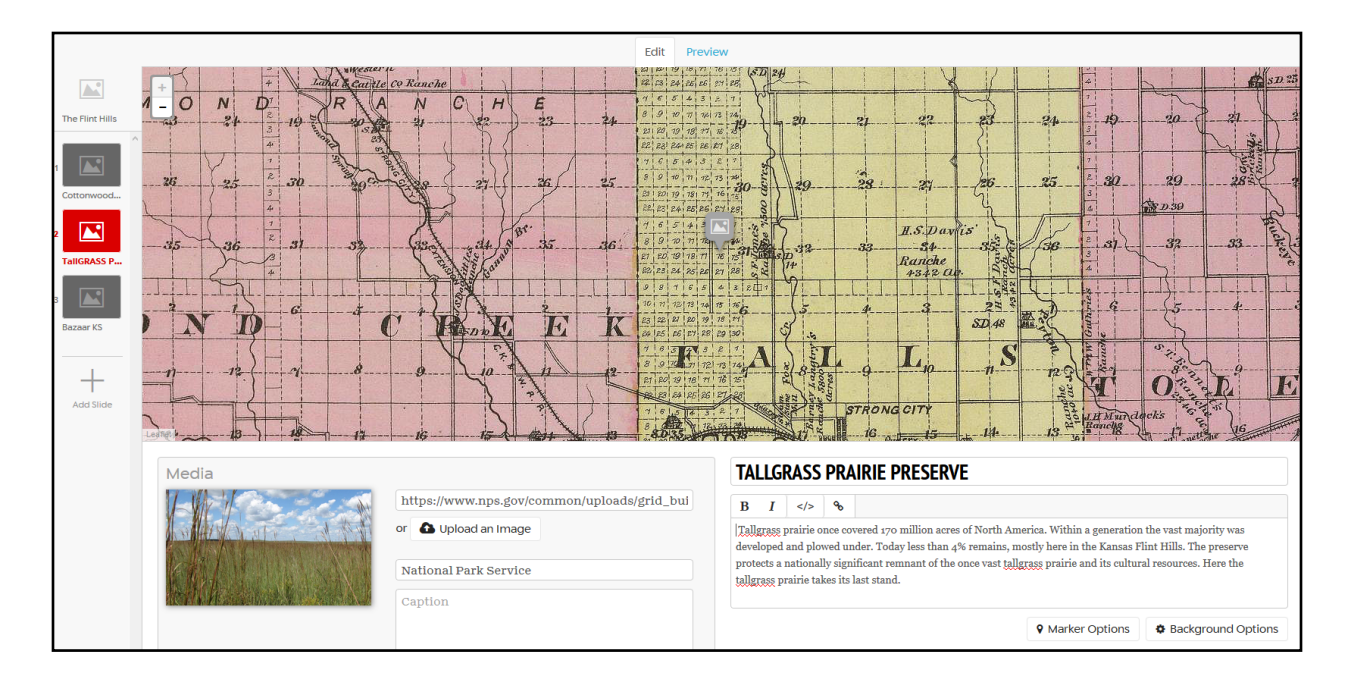